# Infomation Technology Essentials COMP106

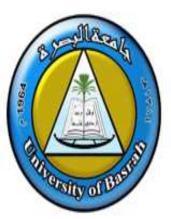

Instructor:

Asaad Alhijaj

**Chapter 9** 

Maintaining and Troubleshooting Microsoft Windows

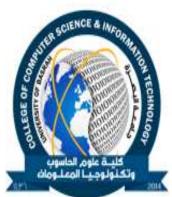

Ver. 1.0

#### **Objectives**

- In this session, you will learn to:
  - Identify Windows operating system utilities to use in maintenance and troubleshooting.
  - Perform backups.
  - Troubleshoot Windows.
  - Recover a damaged installation of Windows.

#### **Operating System Utilities**

- For learning operating system utilities, you need to understand the following:
  - File management tools
  - Disk management tools

# **File Management Tools**

- File management tools are:
  - Windows Explorer
  - Command-line tools

# **Disk Management Tools**

- Disk management tools are:
  - Disk management
  - Chkdsk
  - Format
  - Diskpart
  - Defrag

# **System Management Tools**

- System management tools are:
  - Device Manager
  - Task Manager
  - System Configuration Utility
  - System Information Utility
  - Event Viewer
  - Registry Editor
  - Computer Management

#### **Maintain Microsoft Windows**

- For maintaining Microsoft Windows, you need to understand the following:
  - Backup and restore
  - The Windows backup utility
  - System state data

#### **Backup and Restore**

The backup is a system maintenance task that helps store copies of data on another data storage medium.

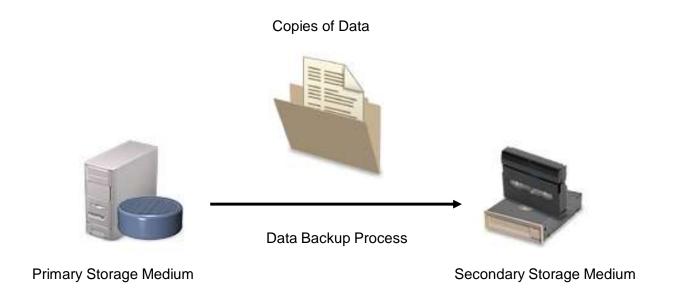

## **Backup and Restore (Contd..)**

The restore is a system recovery task that helps access the backed-up data.

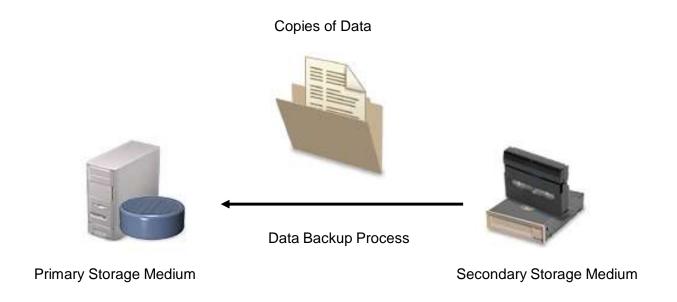

## The Windows Backup Utility

- The backup utility helps back up and restore files on local and remote Windows systems.
- The Backup types are:
  - Copy
  - Daily
  - Differential
  - Incremental
  - Normal
  - The built-in Windows
- The built-in Windows Backup utilities are:
  - Windows File Protection (WFP)
  - System File Checker

## The Windows Backup Utility (Contd..)

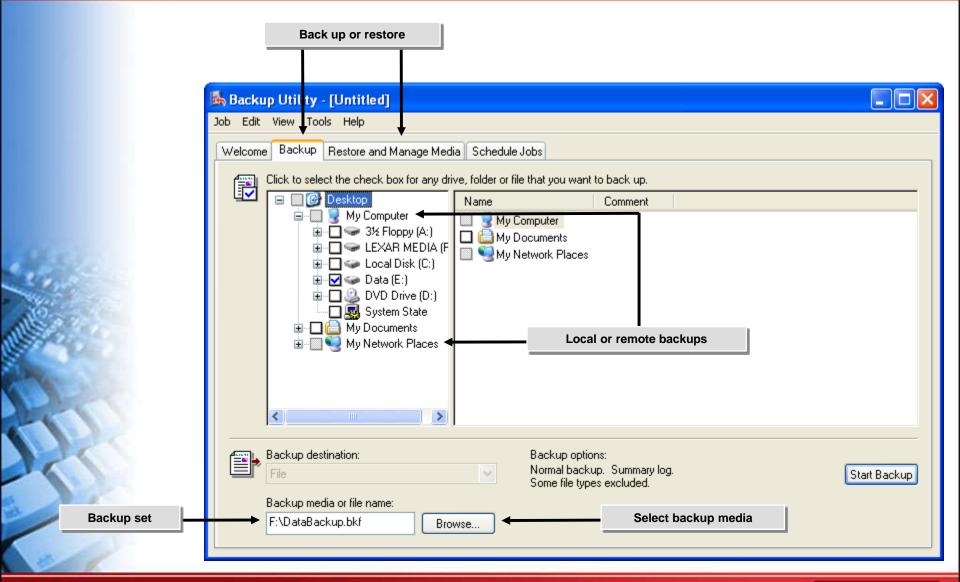

#### **System State Data**

- The system state is a subset of system components.
- The system state data is:
  - Backed up as a unit
- The system state data consists of:
  - Boot files
  - System files protected by WFP
  - The Registry
  - COM+ object registrations

**Activity 9-3** 

**Activity on Backing Up System State Data** 

#### **Troubleshoot Microsoft Windows**

- ◆ Before troubleshooting Microsoft Windows, you need to understand the following:
  - System stop errors
  - System lockup errors
  - Input/Output device issues
  - Application errors
  - Boot errors
  - Error and warning messages in Event Viewer
  - Registry error messages
  - Remote diagnostic and troubleshooting tools

#### **System Stop Errors**

- ♦ The system stop errors are errors:
  - Severe enough to stop all processes
  - Shut the system down without warning

#### **System Stop Errors (Contd..)**

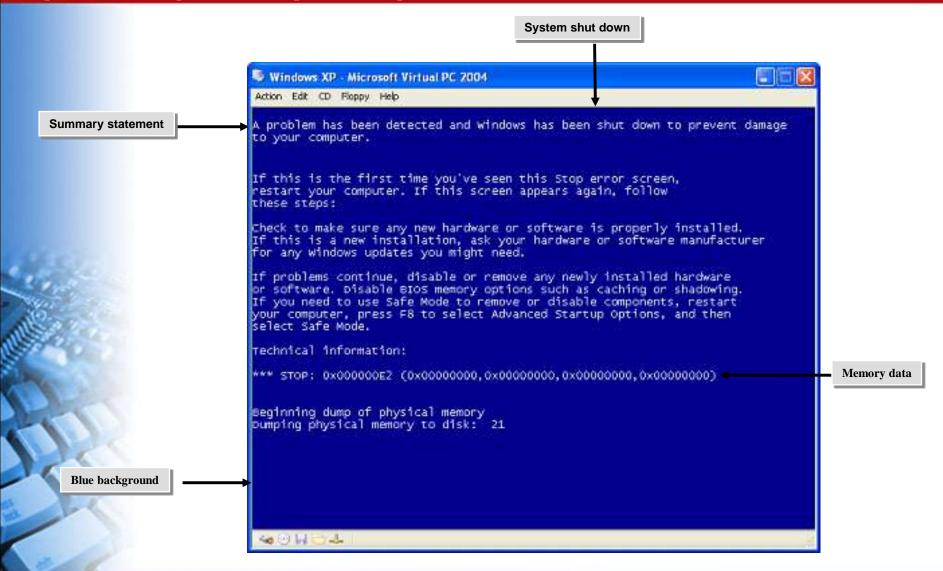

#### **System Lockup Errors**

- ◆ A *lockup error* is an error condition in which:.
  - The system or an application stops responding user input.

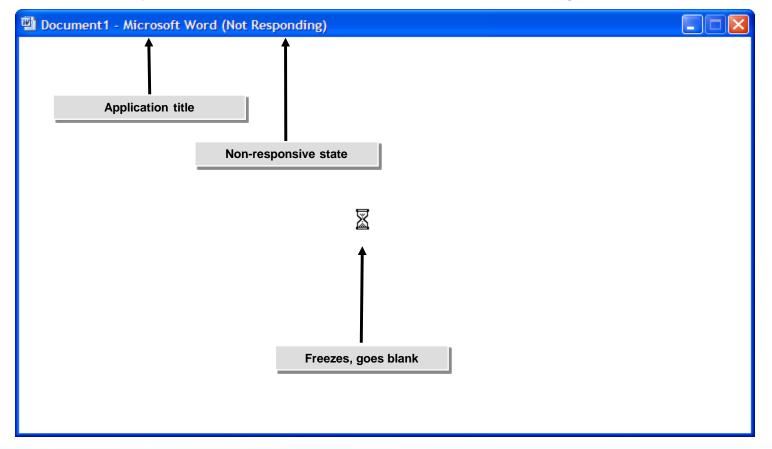

# **Input/Output Device Issues**

- The input/output devices issues are:
  - Missing or loose connections
  - Blocked wireless signals
  - Missing or incorrect driver
  - Misconfigured display settings

## **Application Errors**

- Common application errors are:
  - Application won't install
  - Application won't start or load
  - Application not found
  - General Protection Fault
  - Illegal operation
  - Invalid working directory

#### **Boot Errors**

- Common boot errors are:
  - POST errors
  - Invalid boot disk
  - Inaccessible boot device
  - Missing NTLDR
  - Other missing startup files
  - Device or service failed during startup
  - Device or program in registry not found

## **Error and Warning Messages in Event Viewer**

- In Event Viewer, the structure of event log entries are:
  - Type
  - Source
  - Category
  - Event
  - User
  - Computer

# **Error and Warning Messages in Event Viewer (Contd..)**

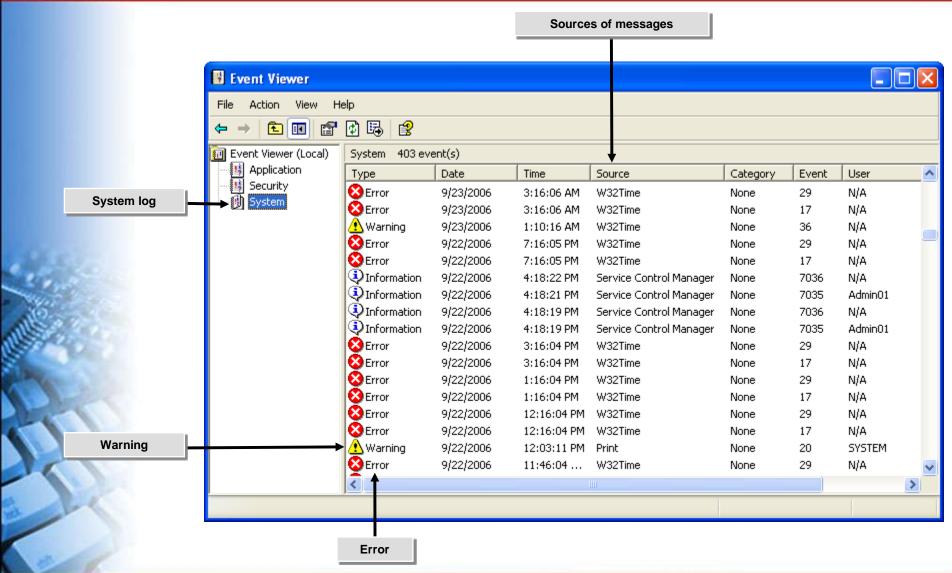

#### **Registry Error Messages**

- Common registry error messages are:
  - Stop errors or other errors
  - Registry access, value entries, or files
  - Maintain registry backups
  - Find errors in KnowledgeBase

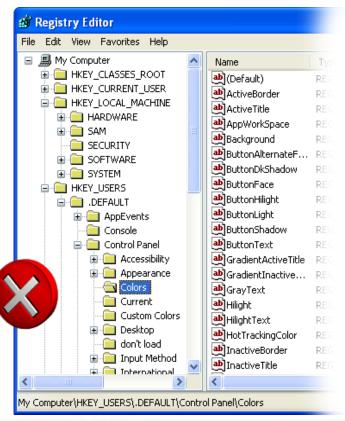

# **Remote Diagnostic and Troubleshooting Tools**

- Tools for remote diagnostic and troubleshooting are:
  - Remote Desktop
  - Remote Assistance

#### **Recover Microsoft Windows**

- For recovering Microsoft Windows, you need to understand following:
  - System restore
  - Safe mode
  - Last Known good
  - Recovery console
  - Windows boot disk
  - Automated System Recovery (ASR)
  - Repair installations
  - Windows system issues

#### **System Restore**

- ◆ The system restore utility monitors the system to make changes into:
  - Core system files
  - Drivers
  - Registries
- Type of restore points are:
  - Initial system checkpoints
  - System checkpoints
  - Program name installation
  - Auto update
  - Manually created
  - Restore operation
  - Unsigned device driver
  - Backup utility recovery

#### **System Restore (Contd..)**

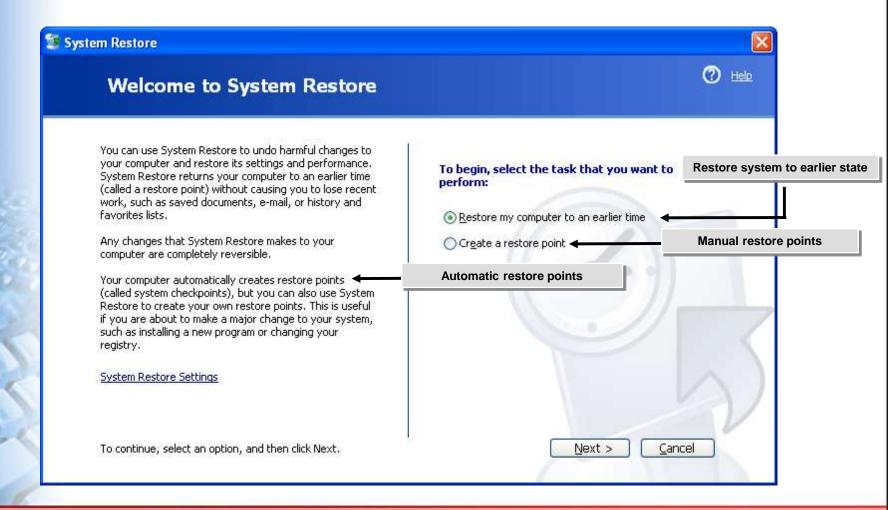

#### **Safe Mode**

- The safe mode:
  - Is a Windows system startup method
  - loads only a minimal set of drivers and services
  - Omits non-critical items from boot sequence
- The safe mode boot options are:
  - Safe mode
  - Safe mode with networking
  - Safe mode with command prompt

#### **Last Known Good**

Last Known Good is an advanced boot option.

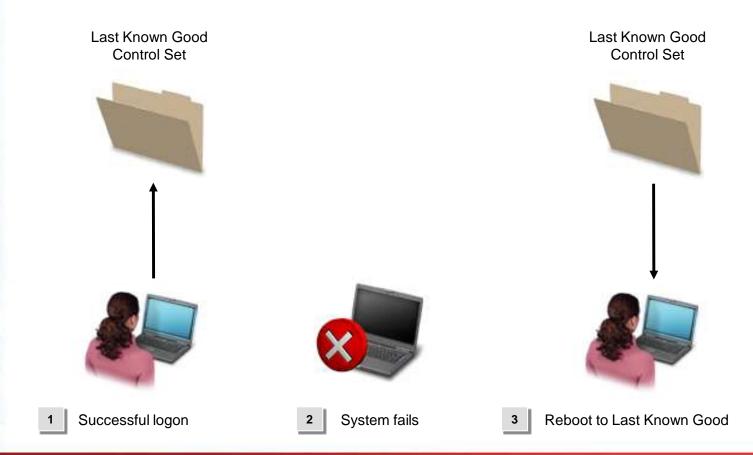

#### **Recovery Console**

- The recovery console:
  - Is a minimal, administrative version of Windows
  - Helps manage files and disks
  - Helps correct boot problems
  - Helps enable and disable services

```
Microsoft Windows XP(TM) Recovery Console.

The Recovery Console provides system repair and recovery functionality.

Type EXIT to quit the Recovery Console and restart the computer.

1: C:\WINDOWS

Which Windows installation would you like to log onto

(To cancel, press ENTER)? 1

Type the Administrator password:

C:\WINDOWS>
```

#### **Windows Boot Disk**

- A windows boot disk:
  - Starts system if key files are missing or damaged
  - Not a complete OS
- The Windows boot disk includes:
  - Boot.ini
  - Ntldr
  - Ntdetect.com
  - Bootsect.dos (if present)
  - Ntbootdd.sys, (if present)

## **Automated System Recovery (ASR)**

- ASR helps rebuild a failed computer system.
- To perform ASR, you need:
  - Windows installation CD-ROM
  - ASR floppy disk,
  - ASR backup set

# **Automated System Recovery (ASR) (Contd..)**

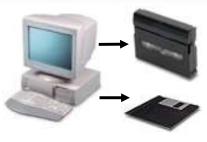

Prepare for ASR

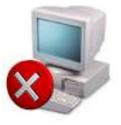

System fails

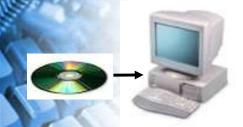

Use Setup to launch **ASR** 

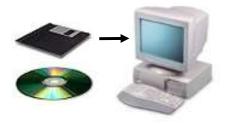

ASR floppy disk provides **Setup Information** 

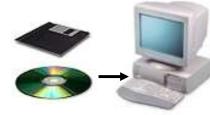

Setup installs OS

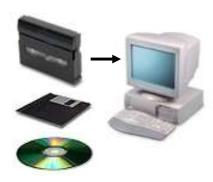

ASR backup set restores system configuration

# **Repair Installations**

- For repair installation, you can use:
  - Emergency Repair Disk (ERD)

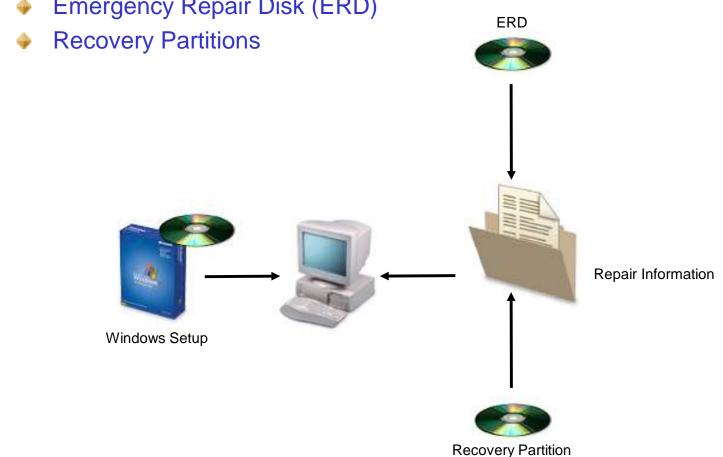

# **Windows System Issues**

- Windows system issues are:
  - General issues
  - Memory issues
  - Disk issues
  - CPU issues

## **Summary**

- In this session, you learned that:
  - Operating system provides utilities for file, disk and system management.
  - For maintaining Microsoft Windows, you may use Windows backup utilities.
  - There are various types of errors, such as system stop errors and application errors.
  - For recovery Microsoft Windows, you may use system restore utilities.